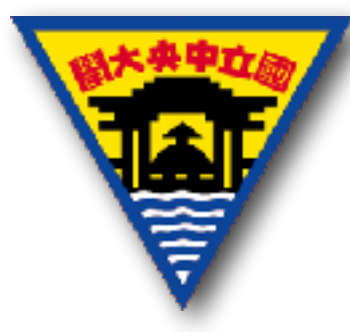

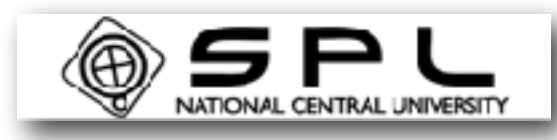

## LabVIEW數位資料消明

### 陳怡妏 國立中央大學太空科學研究所 2017年7月18日

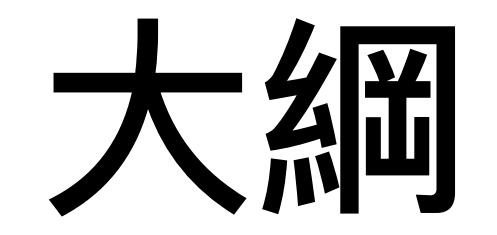

- 類比與數位訊號
- NI myRIO 裝置介紹
- LabVIEW-Array(陣列)、開讀寫檔
- 作業

# 類目比與數位訊號

- 類比訊號(Analog):隨時間連續性變化的訊號。有強度(Level)、形 狀(Shape)、頻率(Frequency)的特性。
- 數位訊號(Digital):將類比訊號轉換成可被電腦儲存的訊號,只有 2個可能值( 0 & l )。有狀態(State)、速率(Rate)的特性。

3

**Analog Digital**

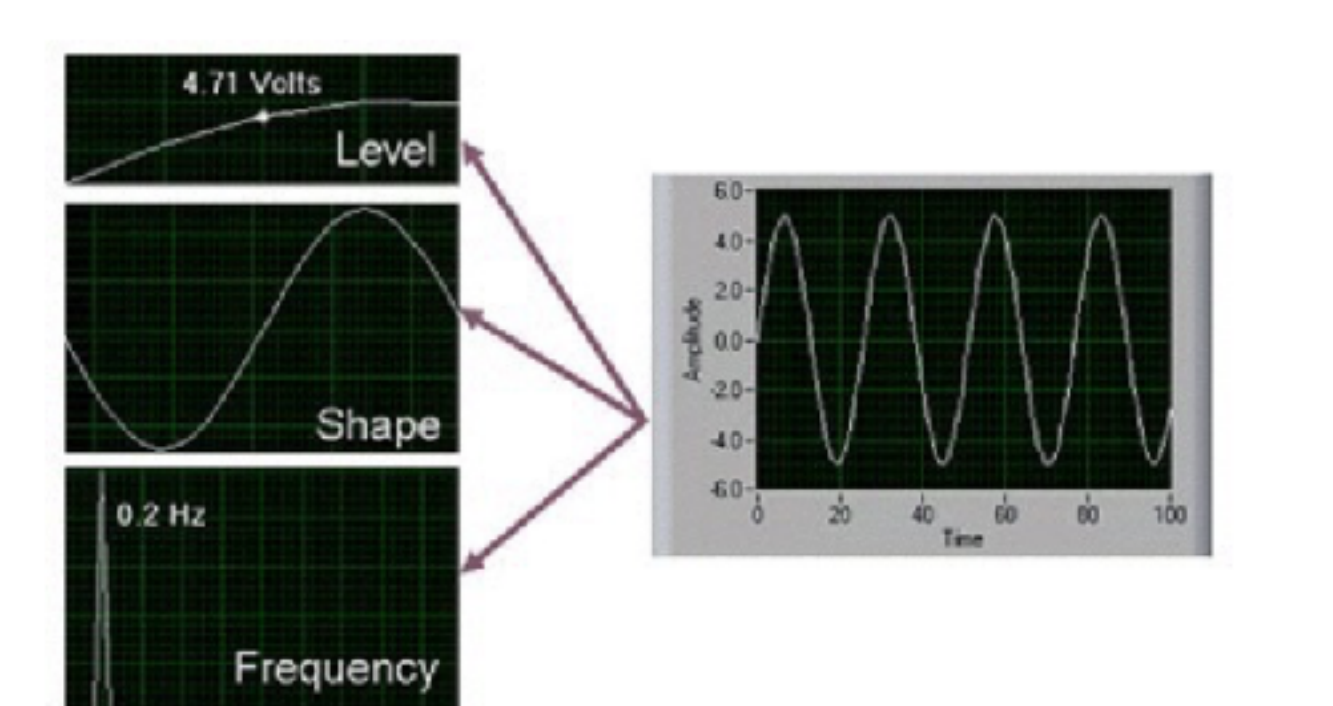

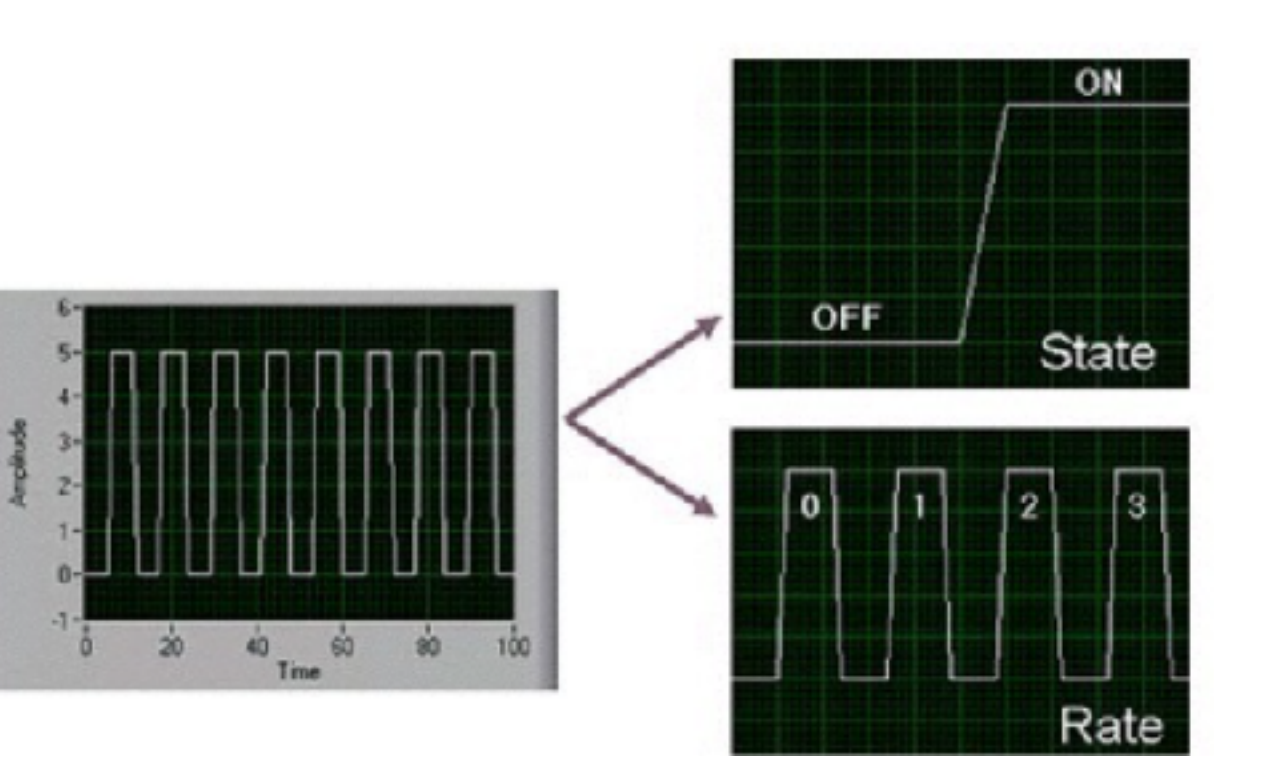

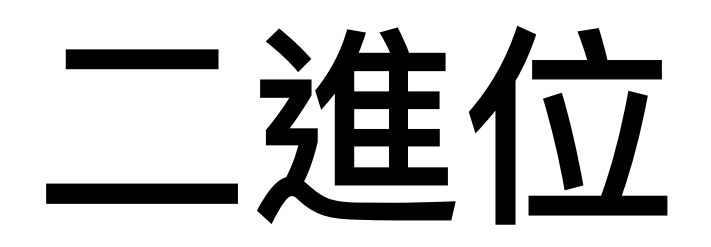

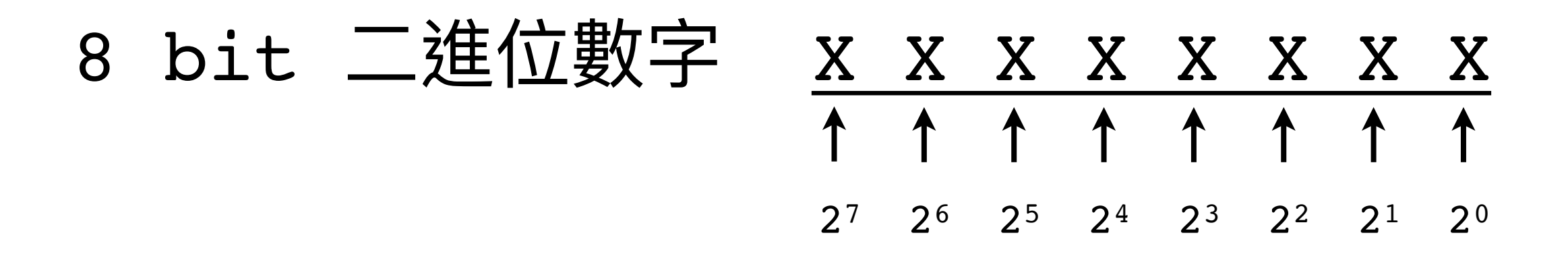

• 十進位

 $(321)_{10} = 1x10^0+2x10^1+3x10^2$ 

#### • ⼆進位

 $(101000001)_2 =$ 

 $1x2<sup>0</sup>+0x2<sup>1</sup>+0x2<sup>2</sup>+0x2<sup>3</sup>+0x2<sup>4</sup>+0x2<sup>5</sup>+1x2<sup>6</sup>+0x2<sup>7</sup>+1x2<sup>8</sup>$  $=1+64+256=$  (321)<sub>10</sub>

# Digital & Analog

- 數位系統的運算精確而類比系統誤差大
- 數位系統鞭類比系統不容易被雜訊干擾
- 數位系統的信號儲存叫類比容易
- 數位系統的信號編輯較類比系統容易

# NI myRIO

- NI設計的裝置,可以搭配LabVIEW做開發。
- myRIO可搭配多項外掛工具(ex:麵包板),且擁有3軸加速度計。
- 含有40個數位I/O通道、10個類比輸入通道、6個類比輸出通道,可連接感測器。
- 內建Wifi與USB埠可以連接USB裝置。

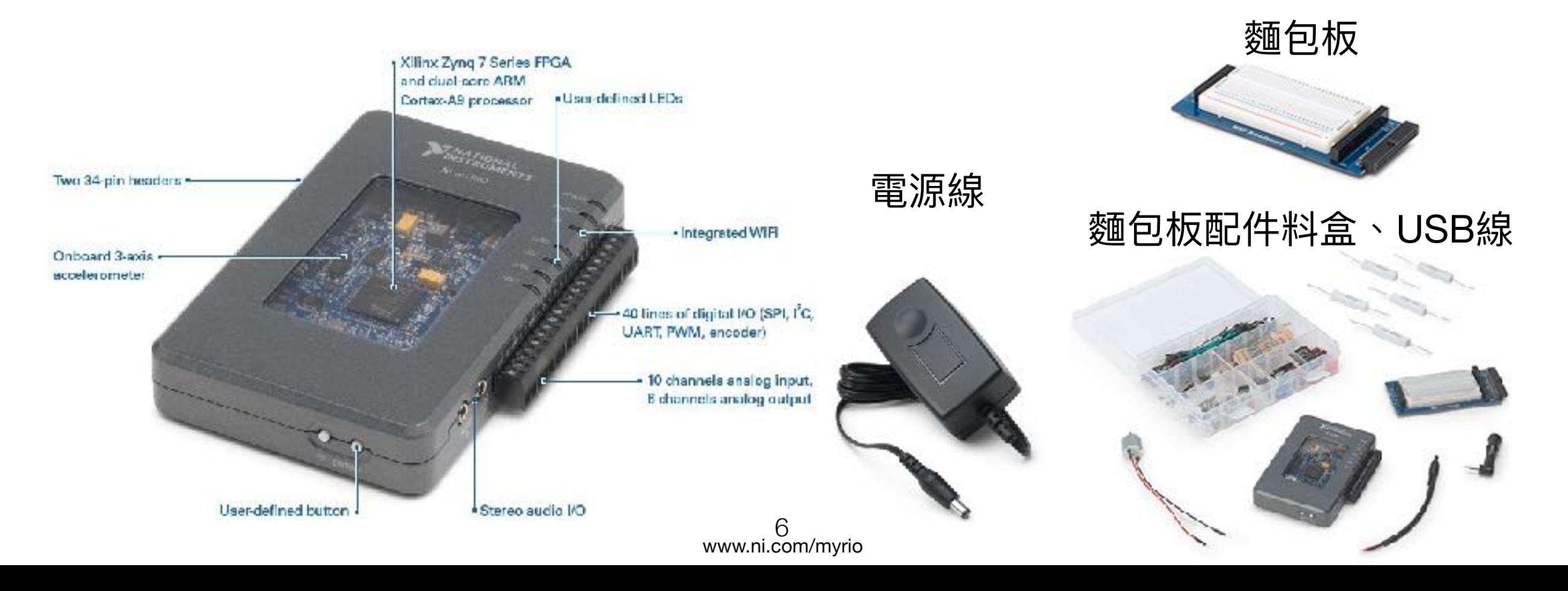

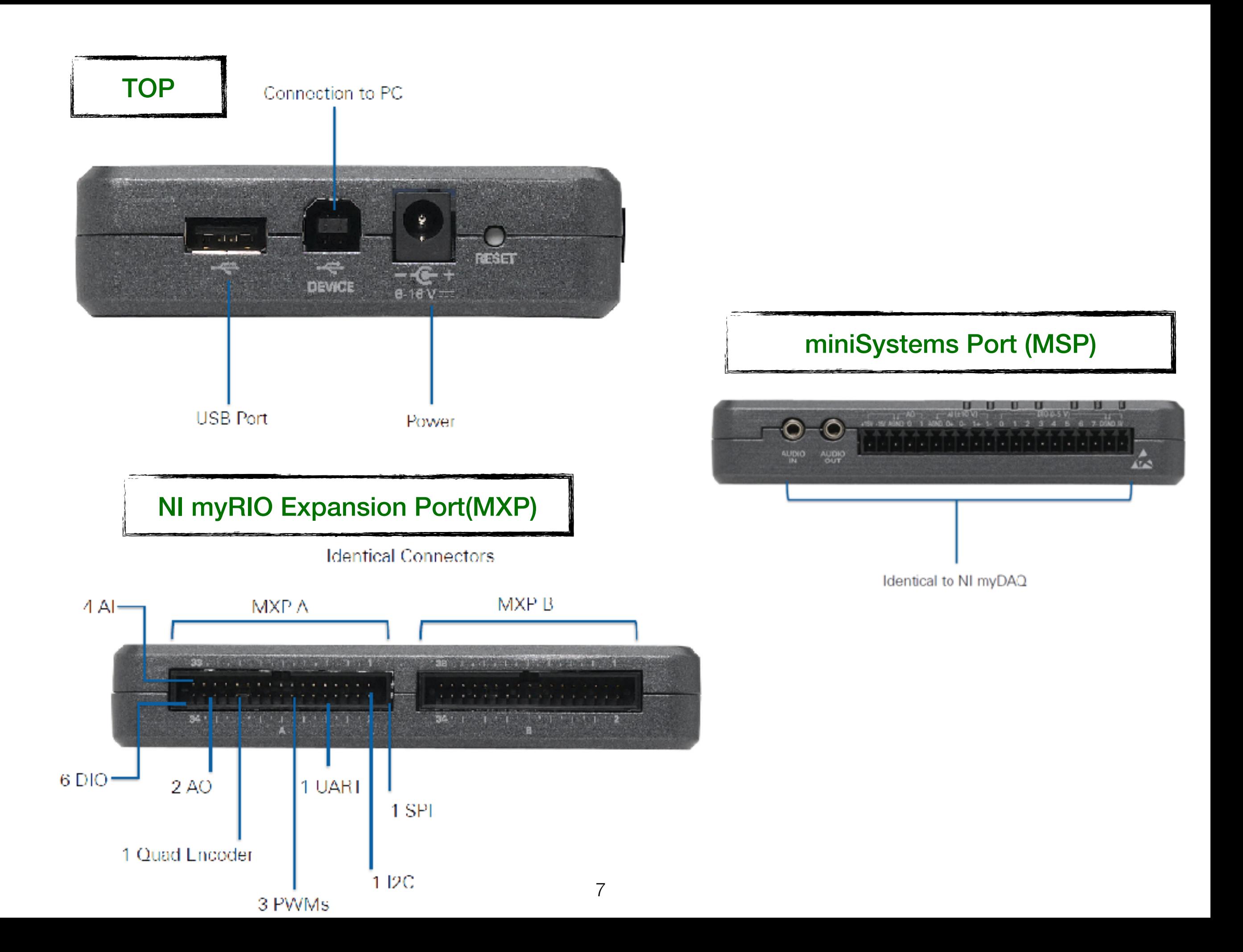

# myRIO project

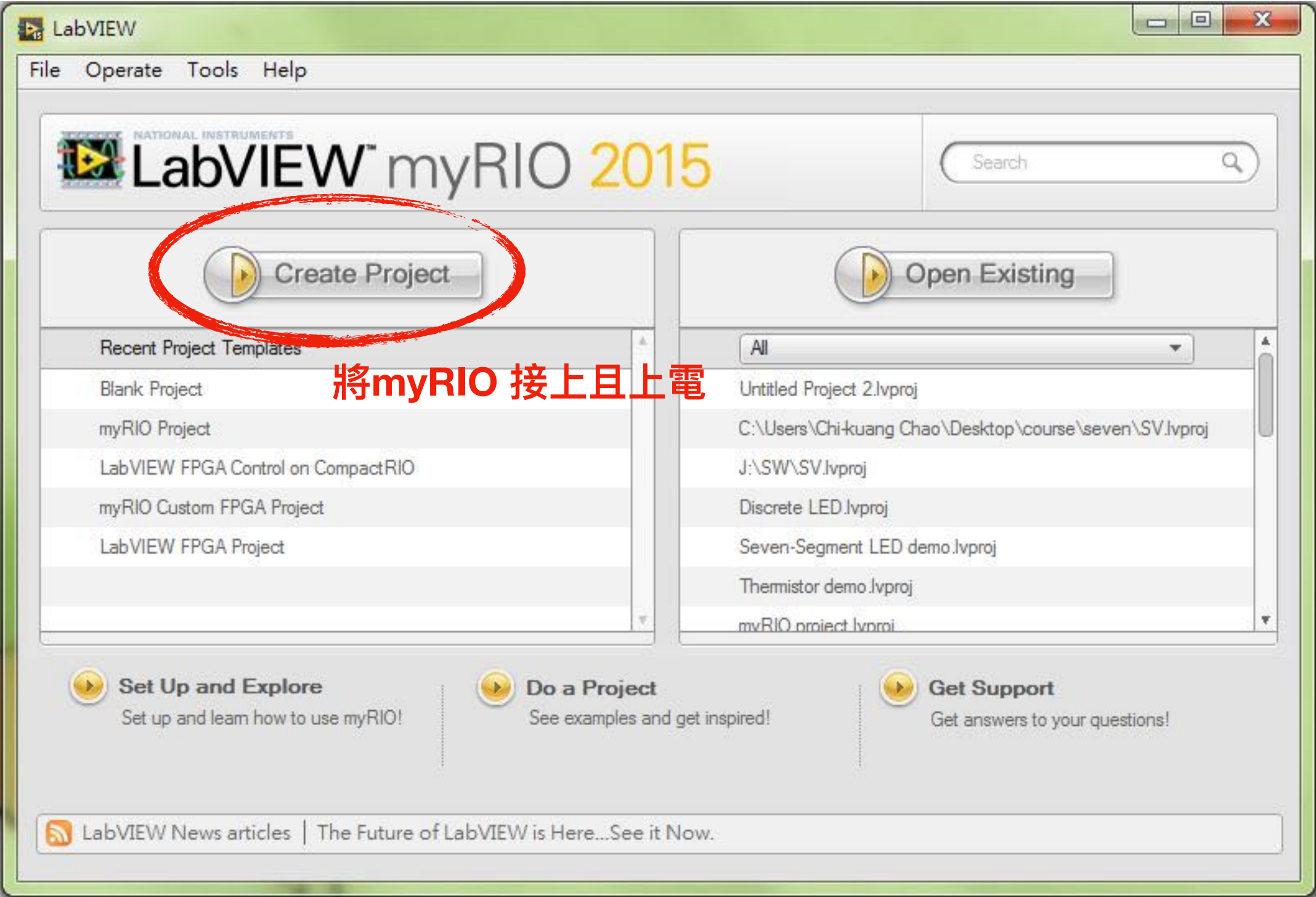

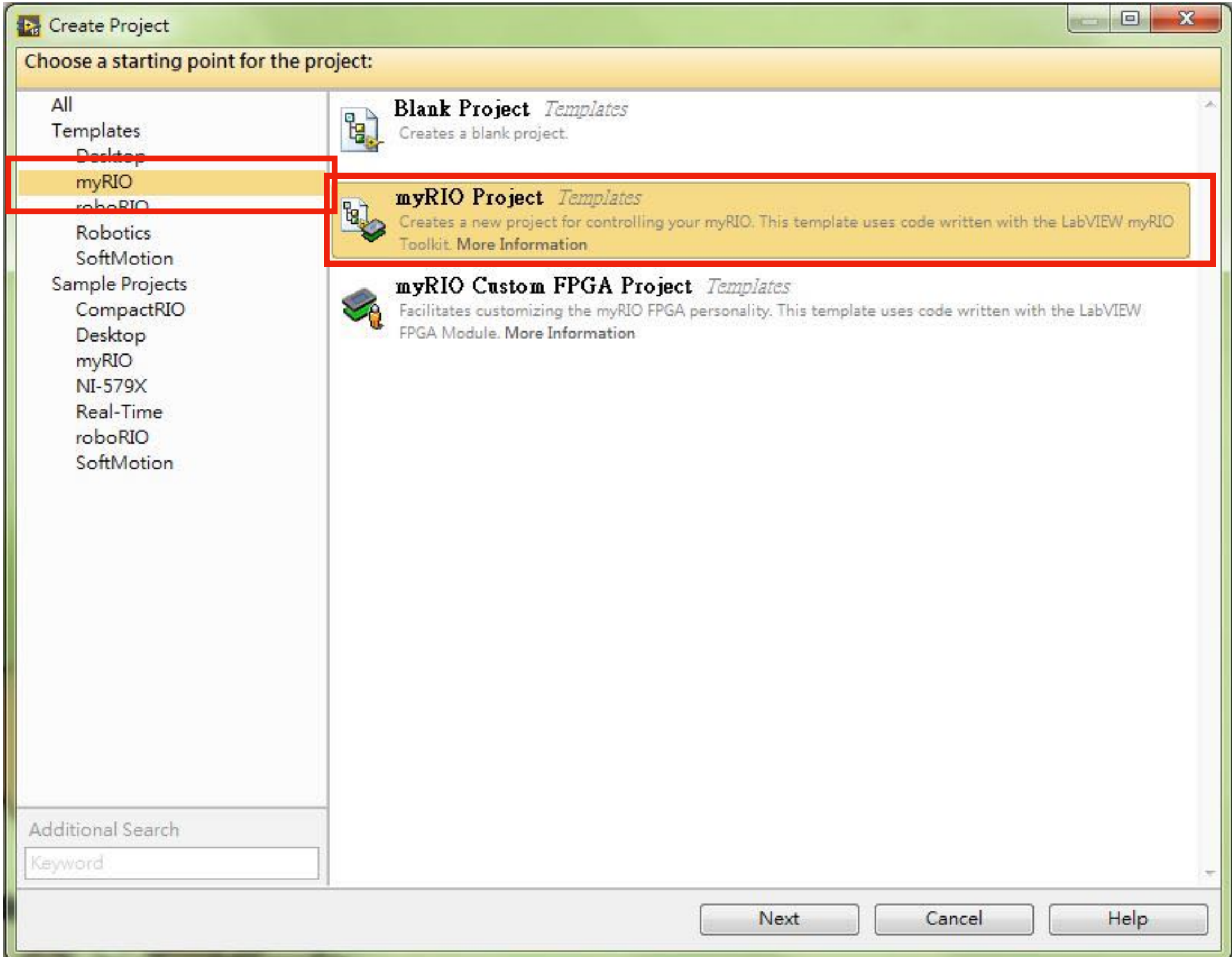

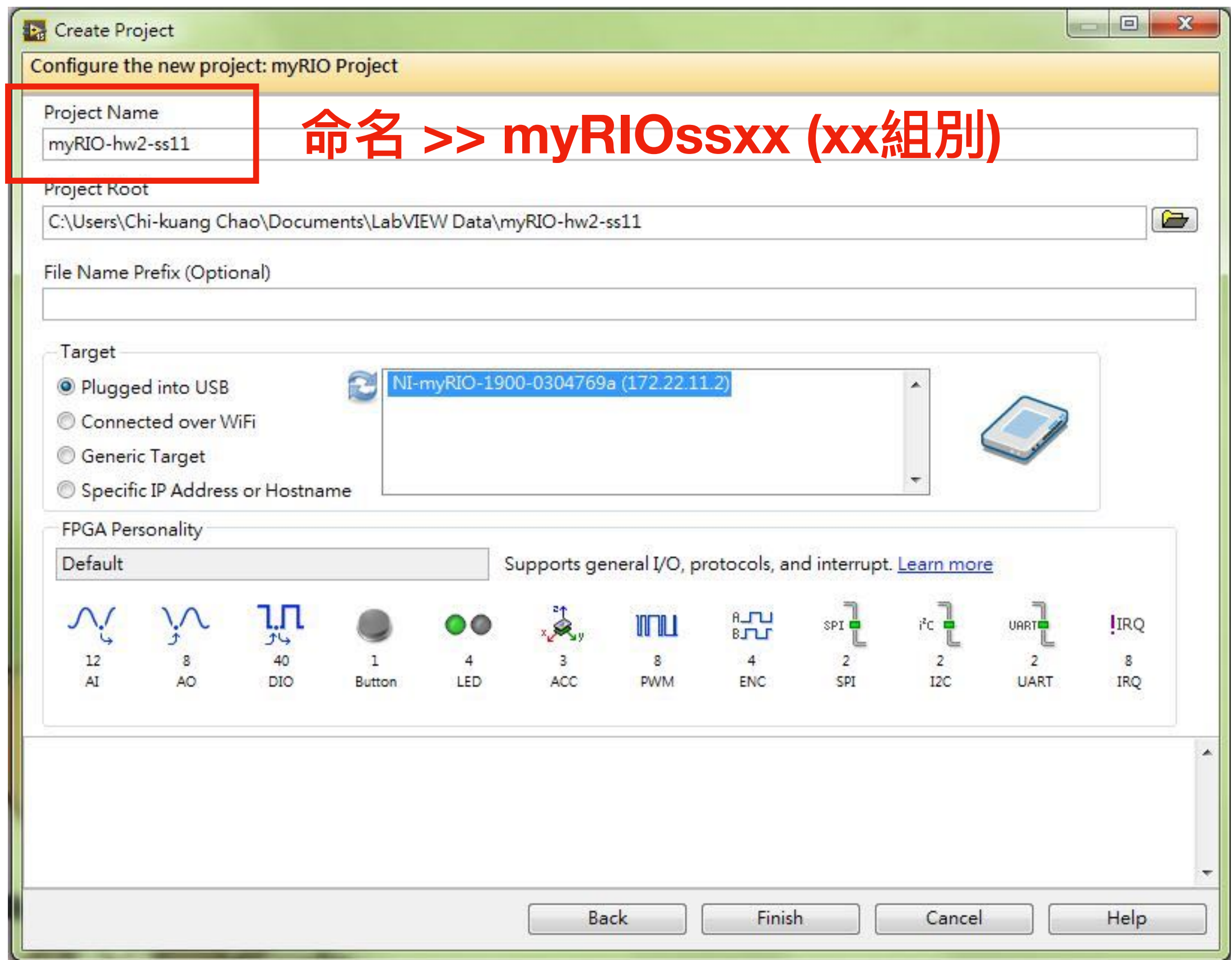

# 加速規

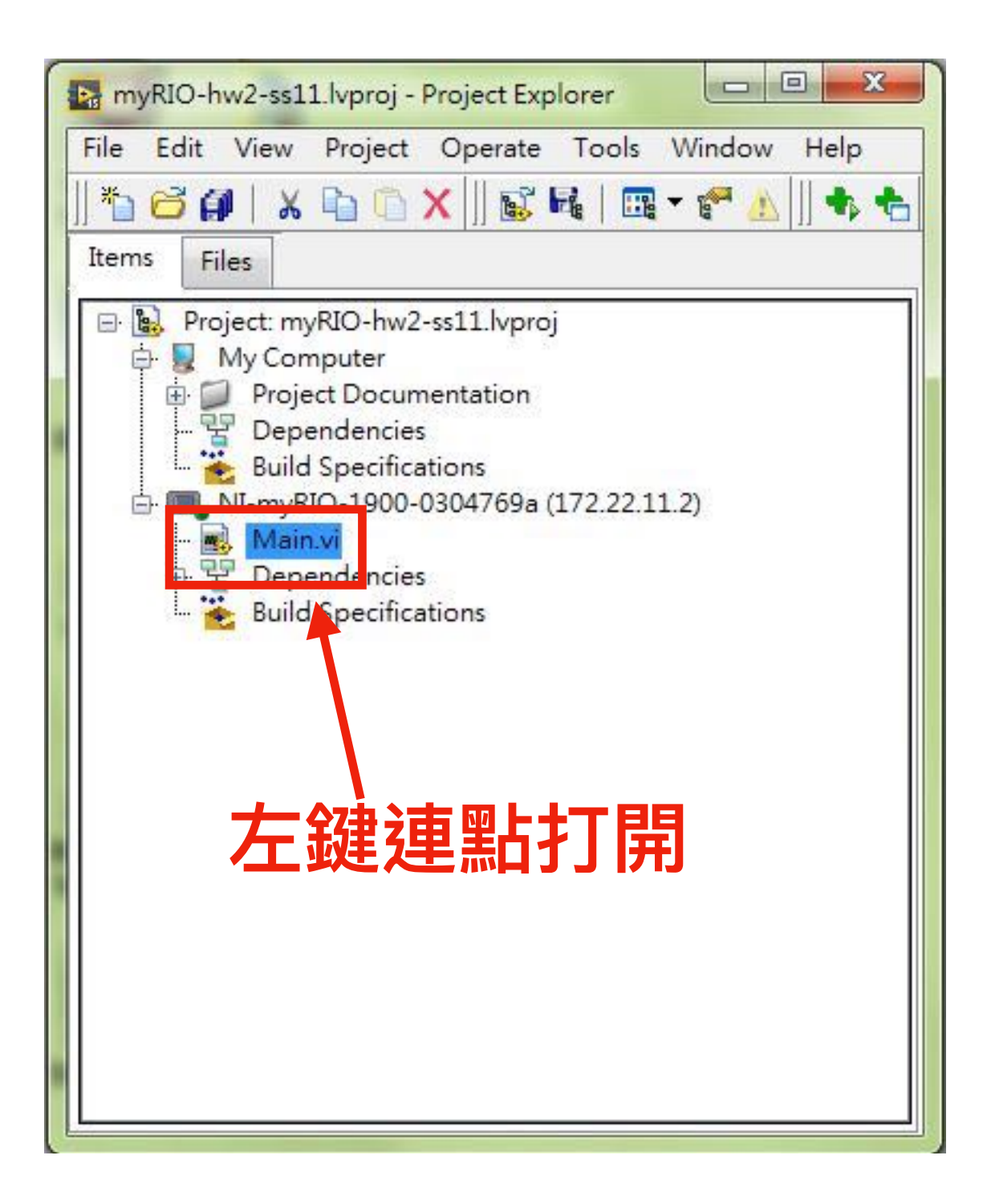

- 執⾏程式
- <sup>將</sup>myRIO拿起,左右輕微 移動或者上下移動。

## New VI

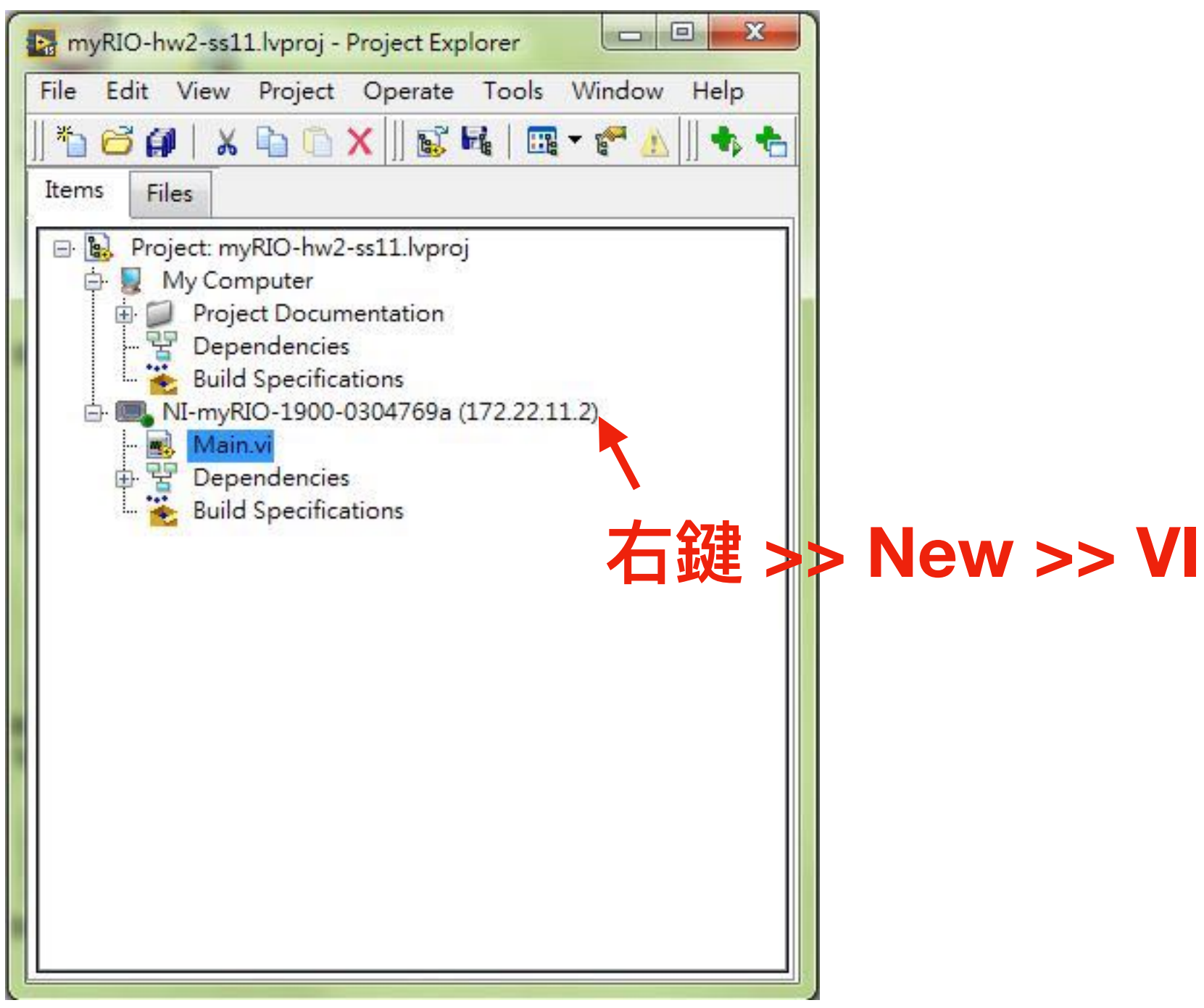

# myRIO palette

- 高級編程>>LabVIEW RIO
- LabVIEW >> Block Diagram >> Function >> myRIO

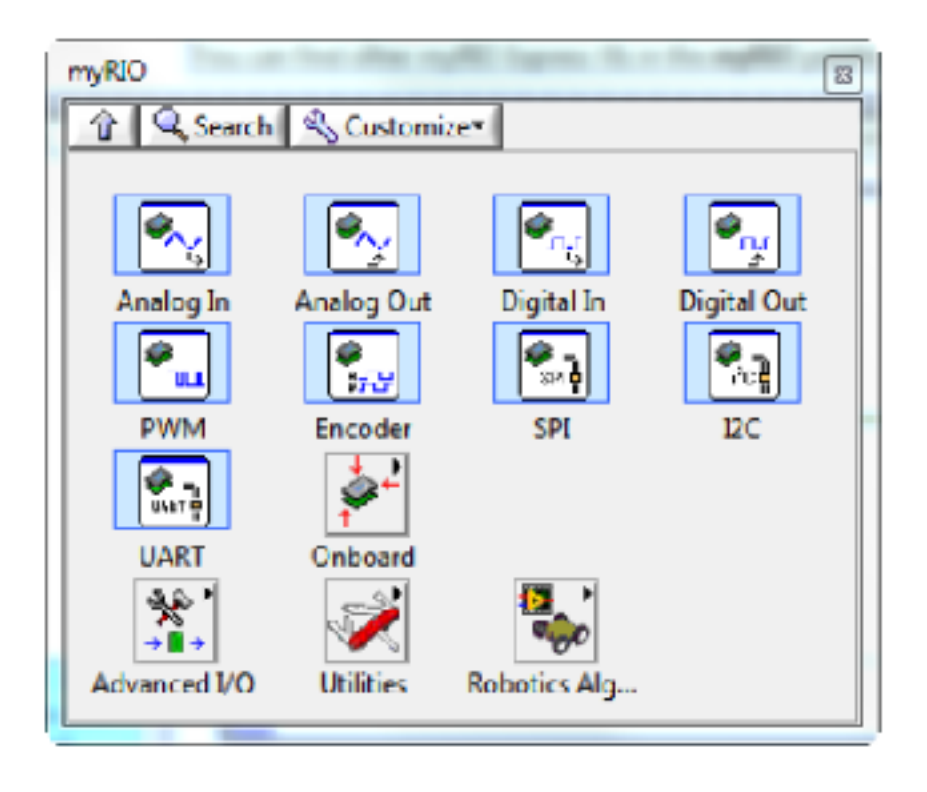

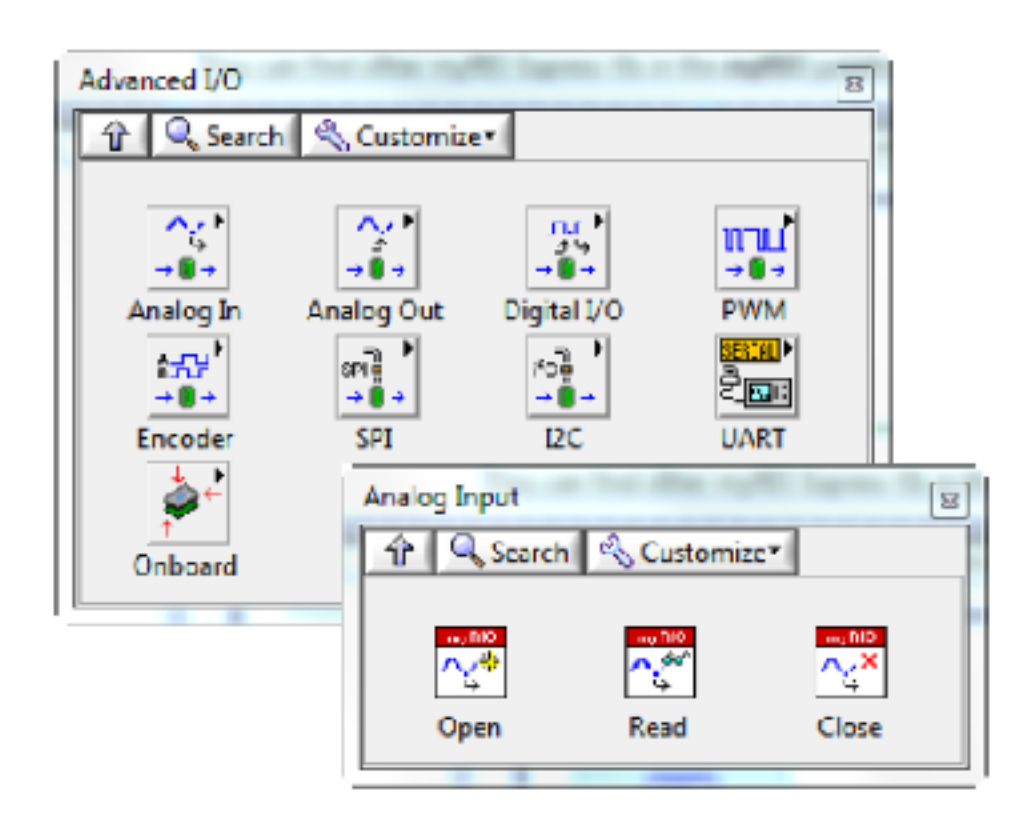

# Array 陣列

• Function >> Programming >> Array

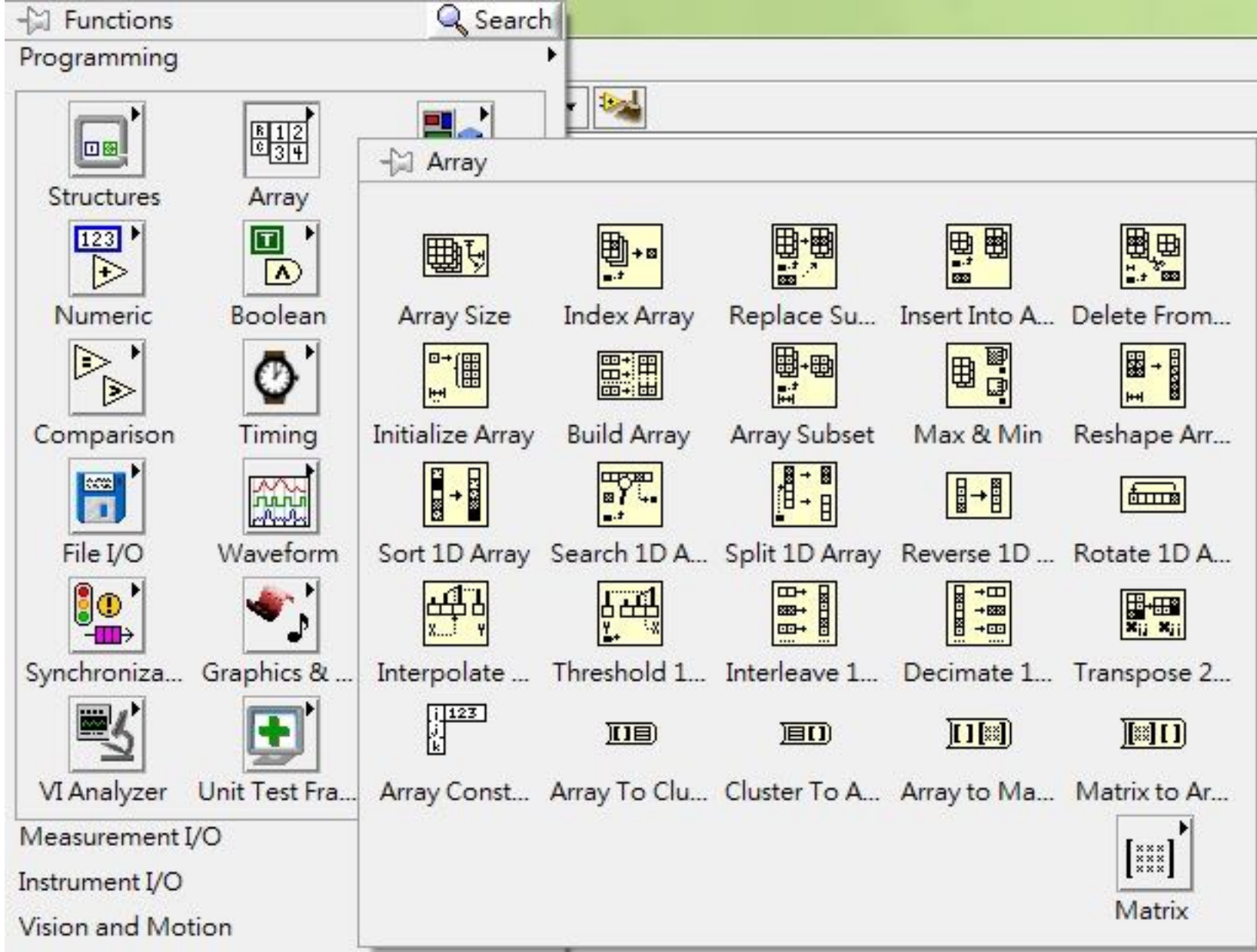

# Array 陣列

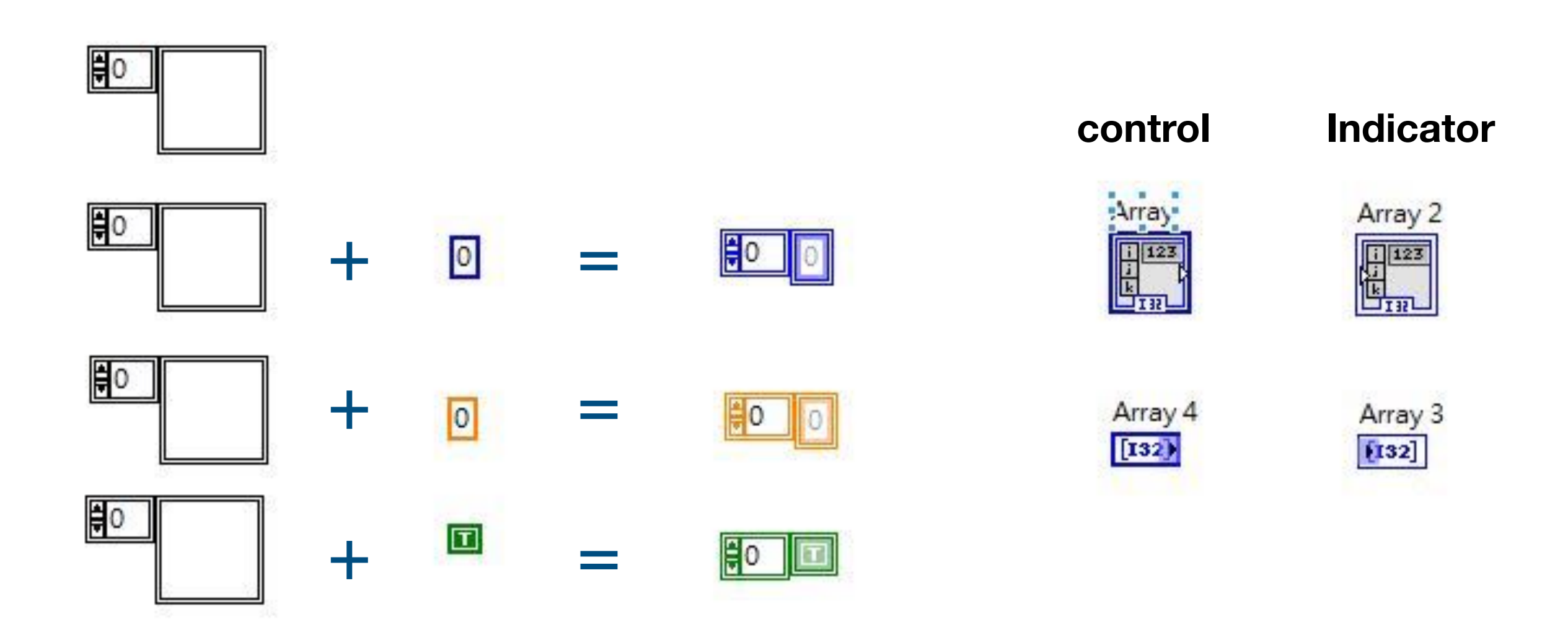

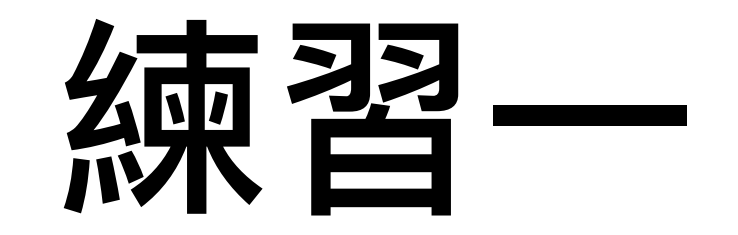

• 數字倒敘

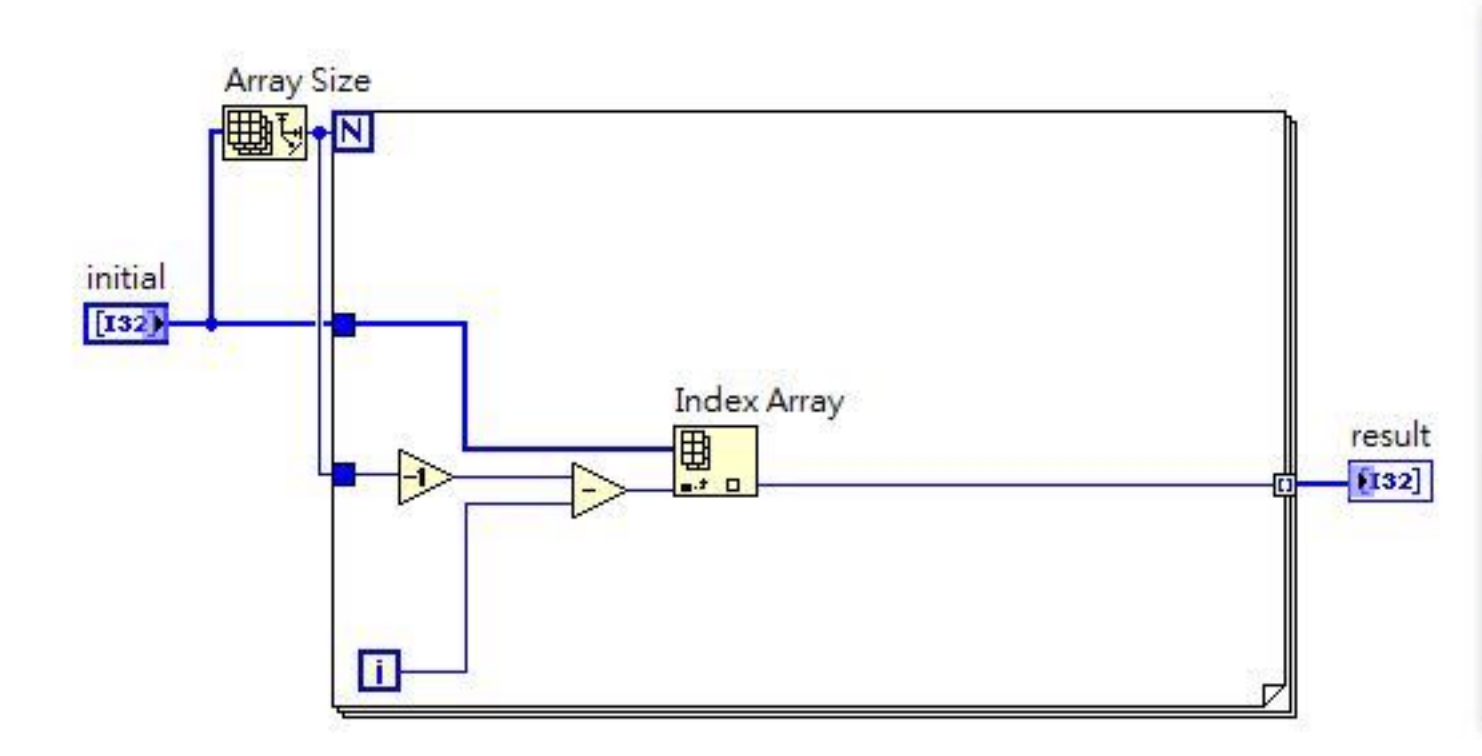

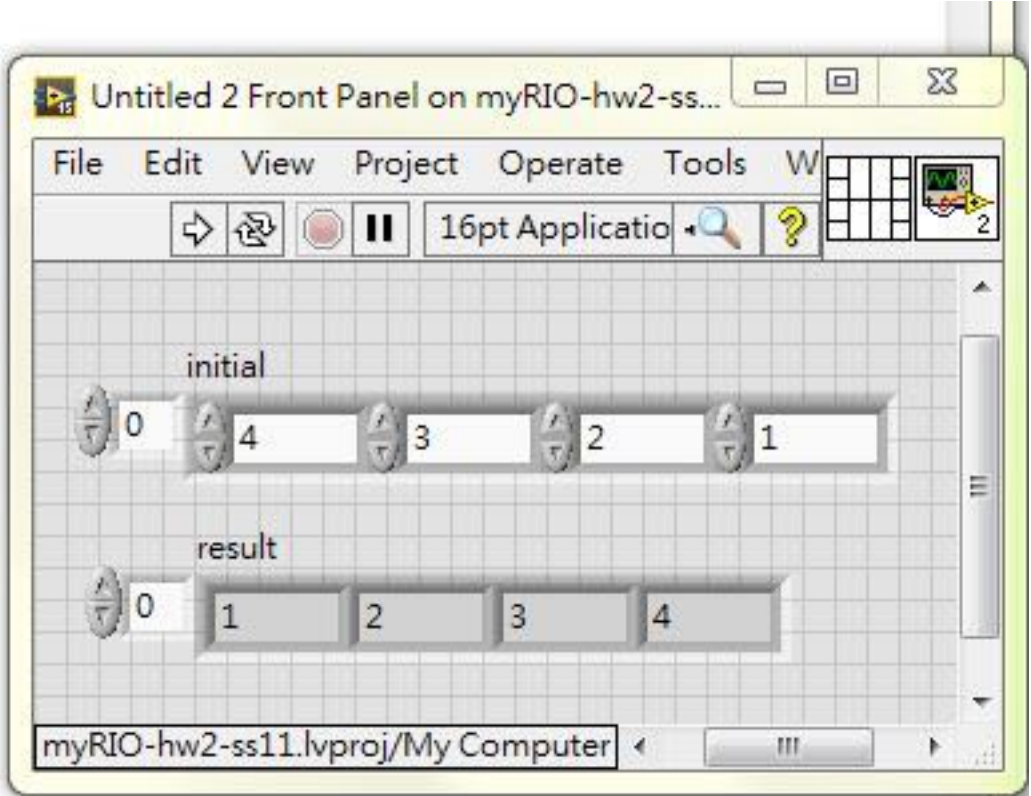

# 開讀寫檔

• Function >> Programming >> File I/O

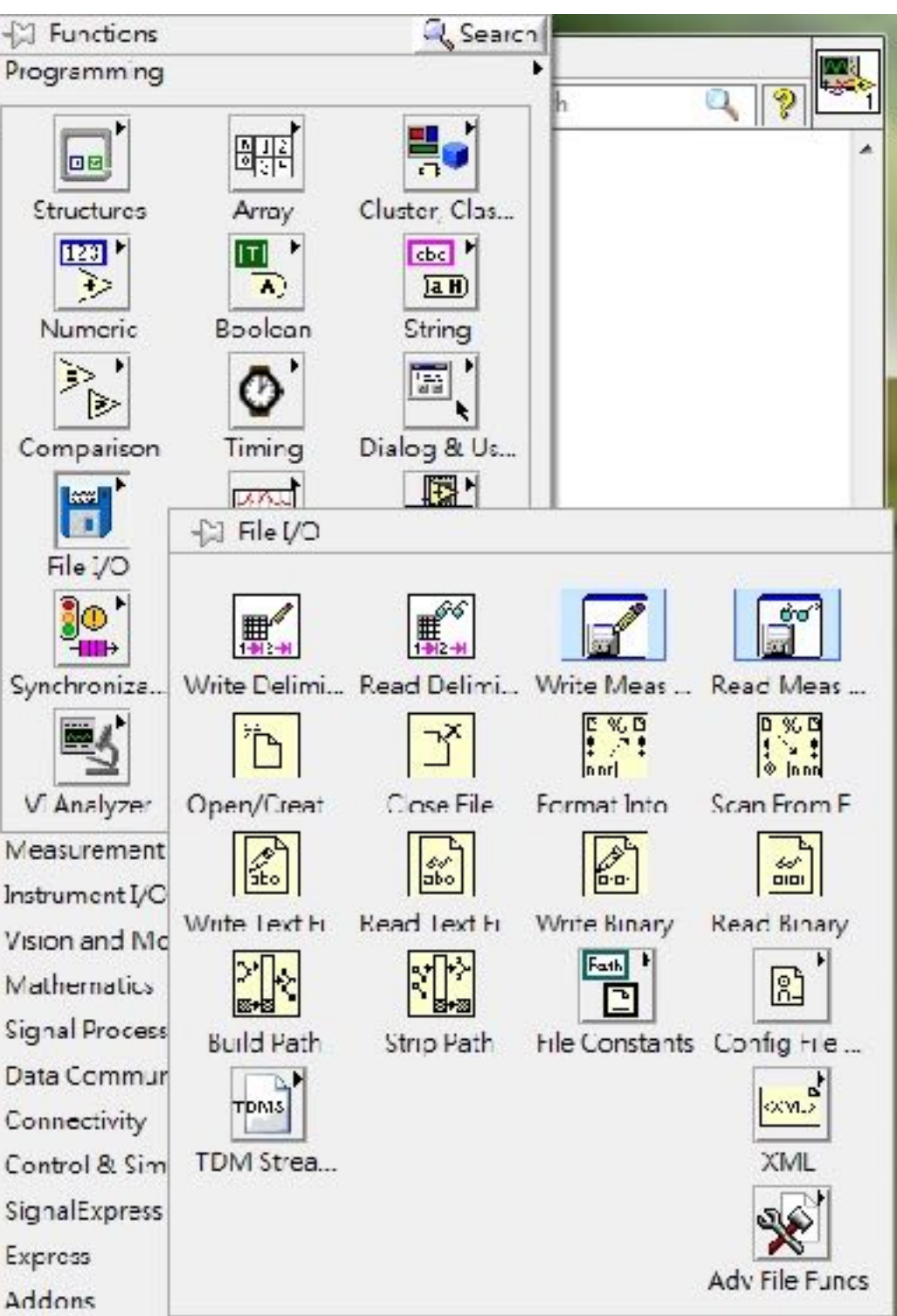

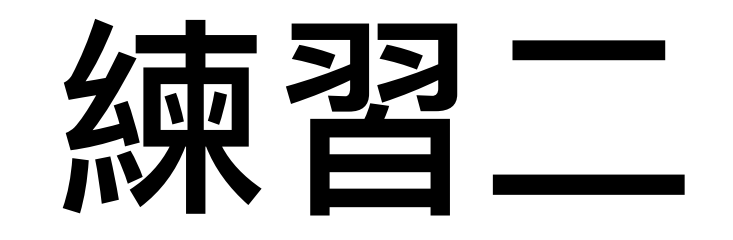

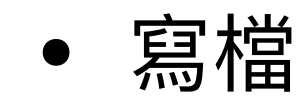

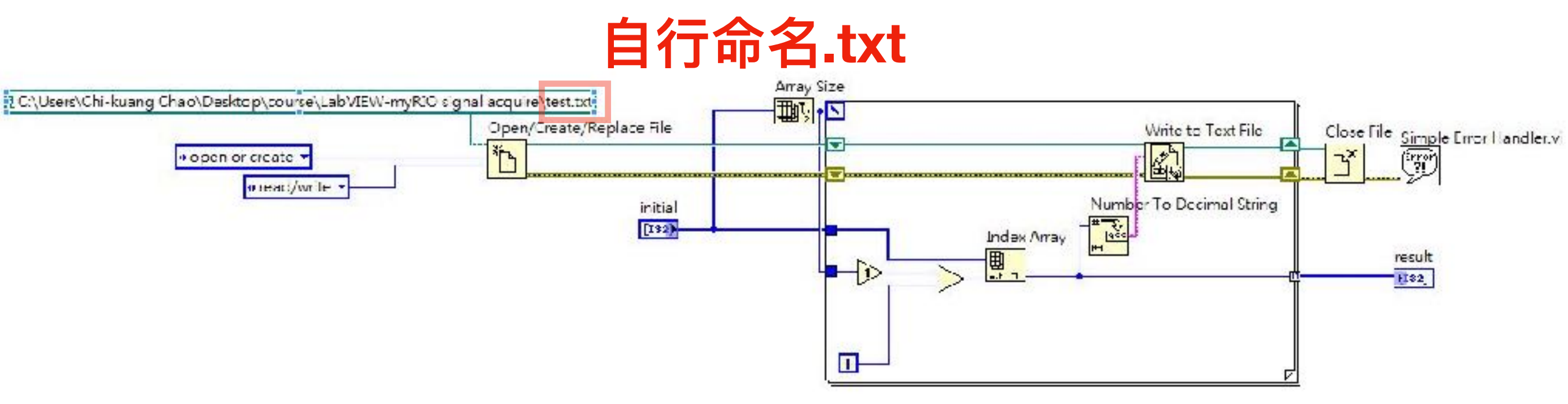

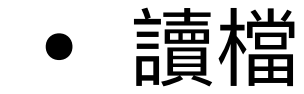

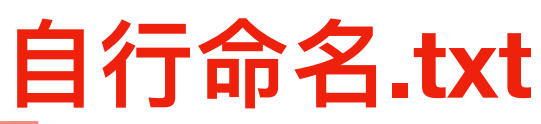

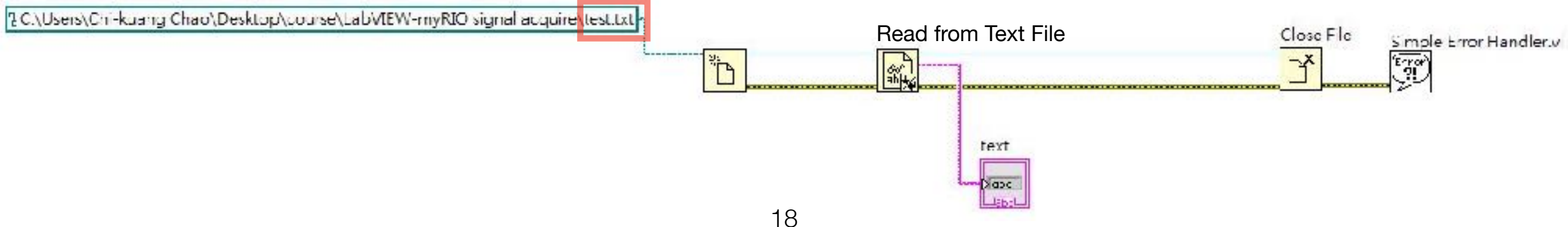

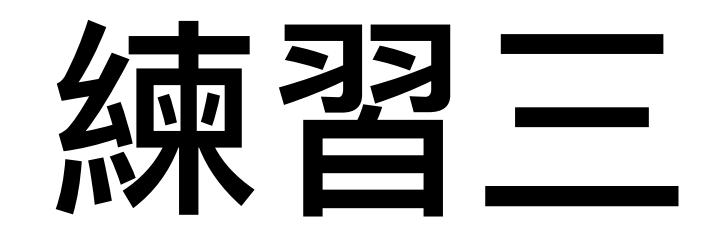

- LED燈操作。
- 在麵包板上實作出 右方圖示電路,參 考範例程式, 控制 LED燈的亮暗或是 否呈現閃爍。

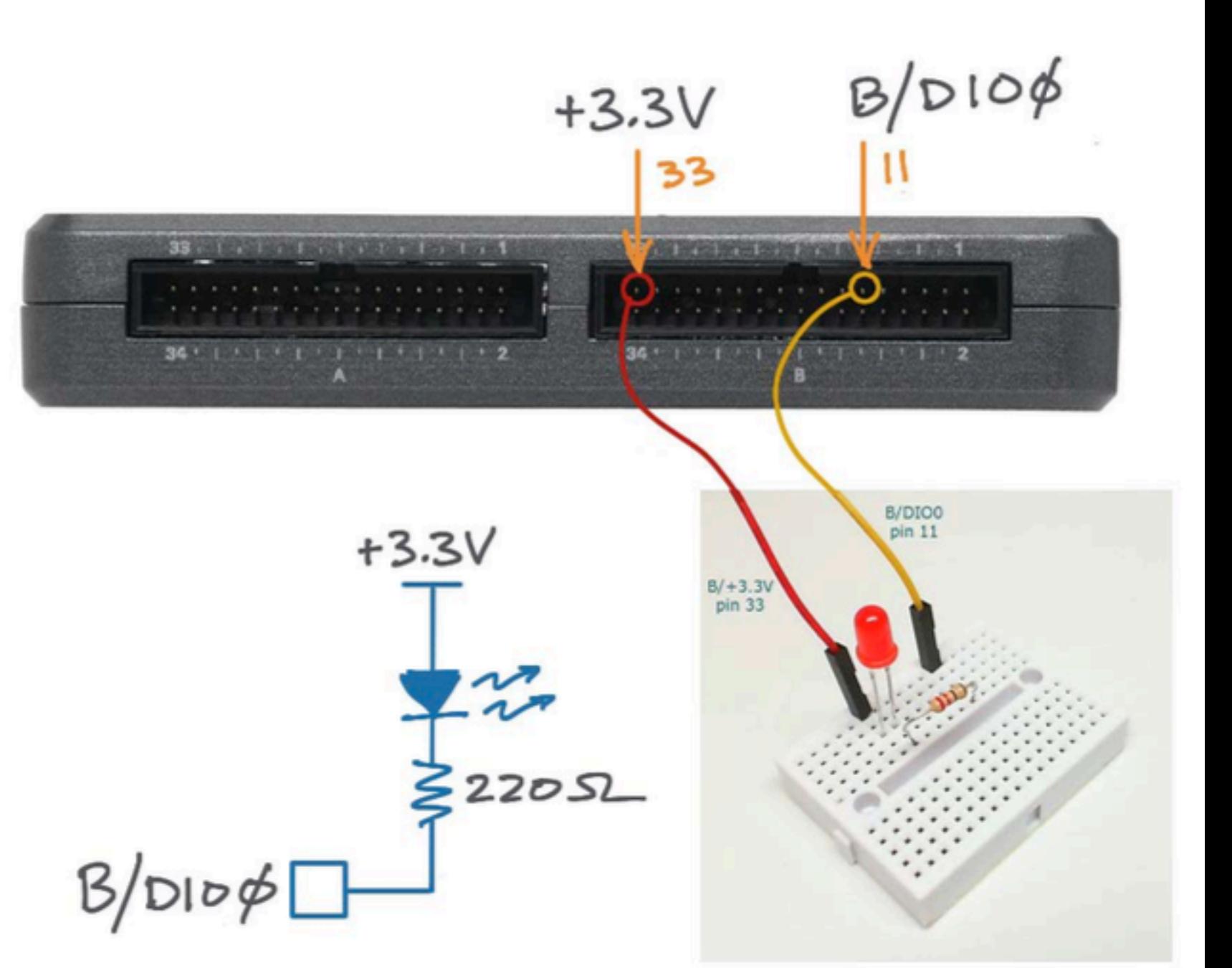

## 發光二極體 (LED)

• 發光二極體:利用電子 和電洞結合時放出光芒, 而二極體具有"順向偏壓" 的特性。

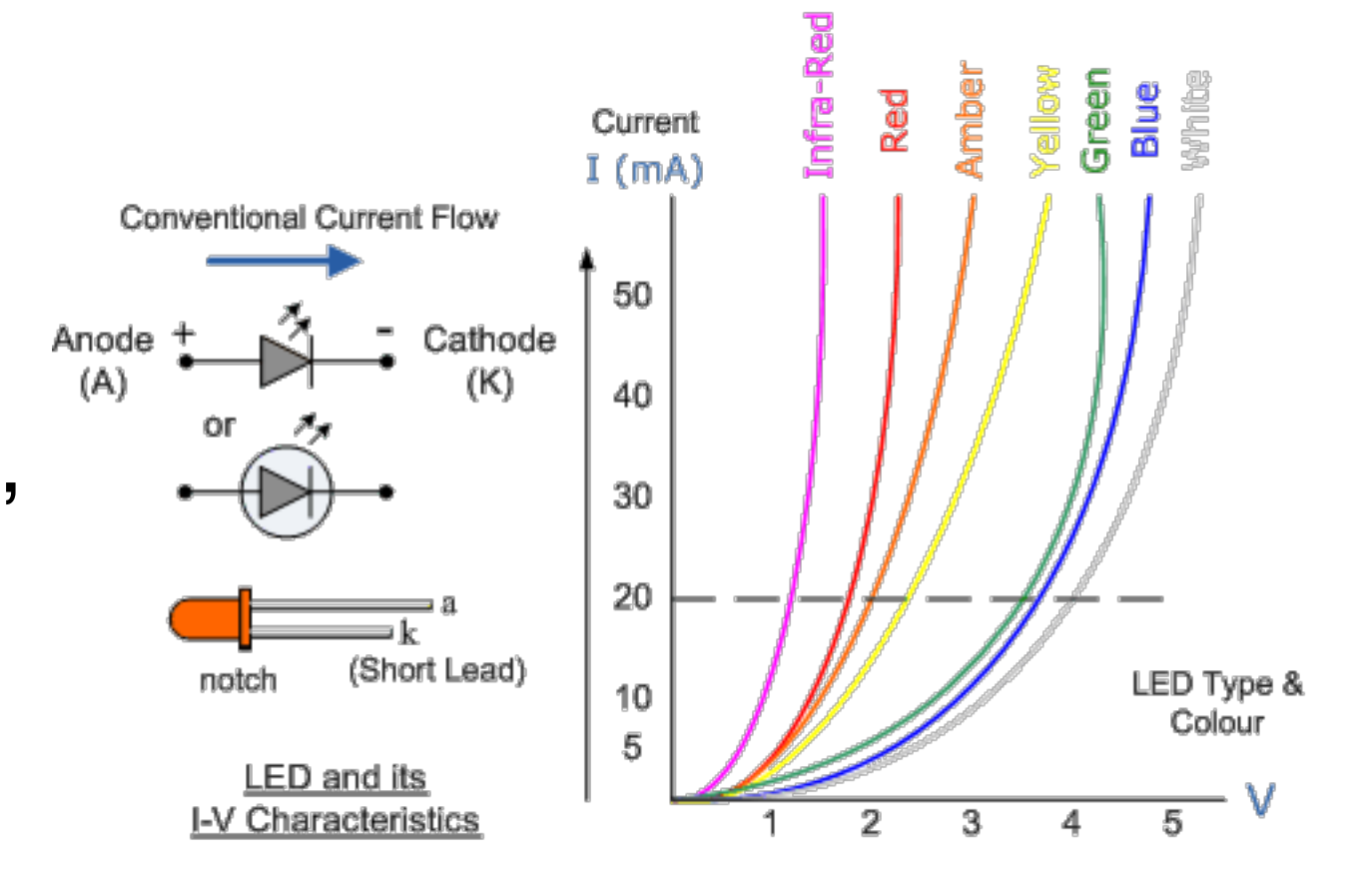

### 將AIAO.vi及seven.vi 信件標題: [G09] myRIO 請寄至[chen.wendy@g.ncu.edu.tw](mailto:chen.wendy@g.ncu.edu.tw) 期限2017/07/21 20:00

*-*陳怡妏

作業一

- AI/AO 自傳自收
	- 1. 請於project內NI myRIO建立 ⼀個新的vi命名為AIAO09.vi
	- 2. 杜邦線請接在MXP B的位置。
	- 3. 依照下方腳位圖,使用 LabVIEW, 從AO0傳出振幅 0-5的sine波訊號,再用AI0接 收, 且使用Waveform Chart 畫出圖形。

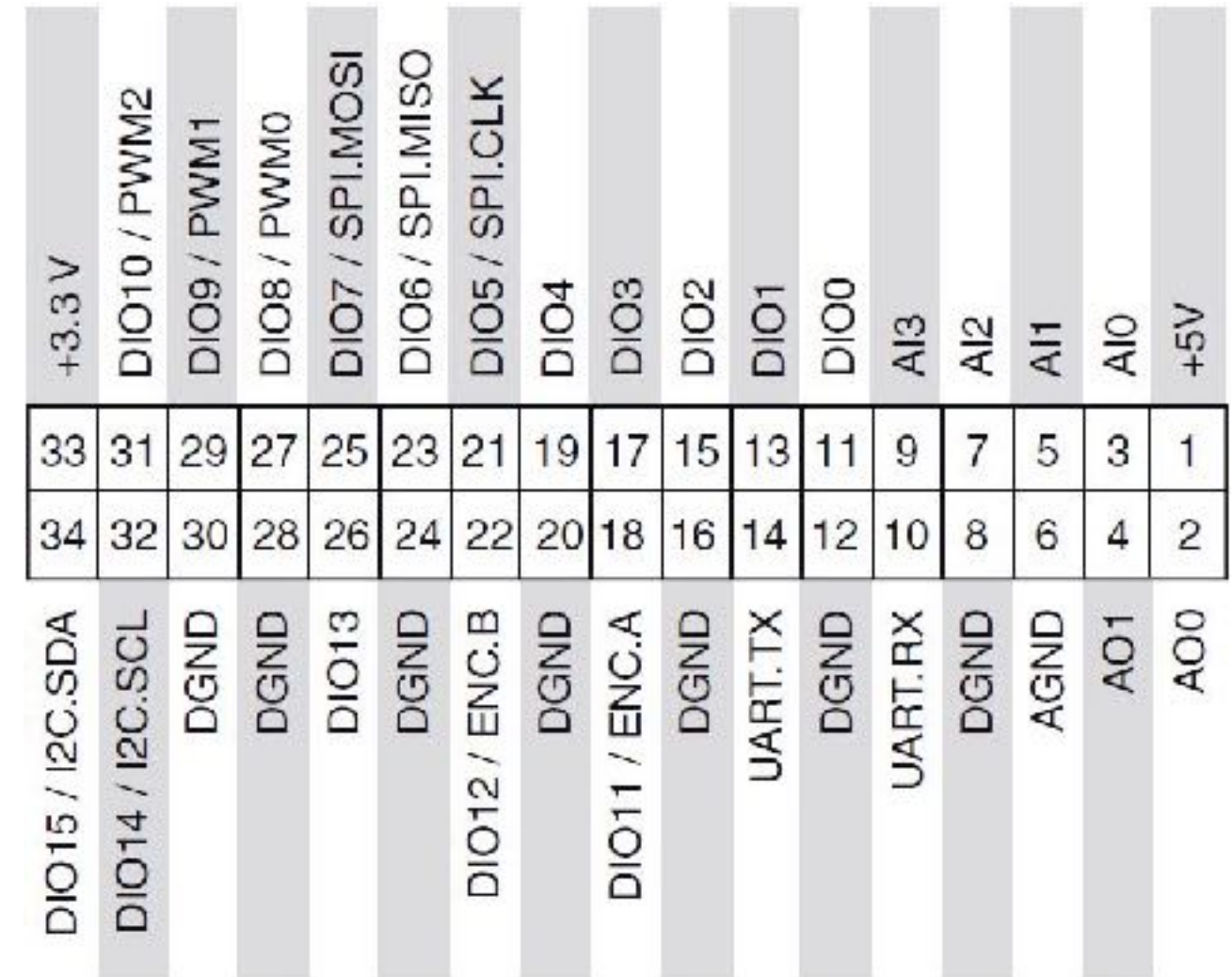

• 人機界面設計範例。

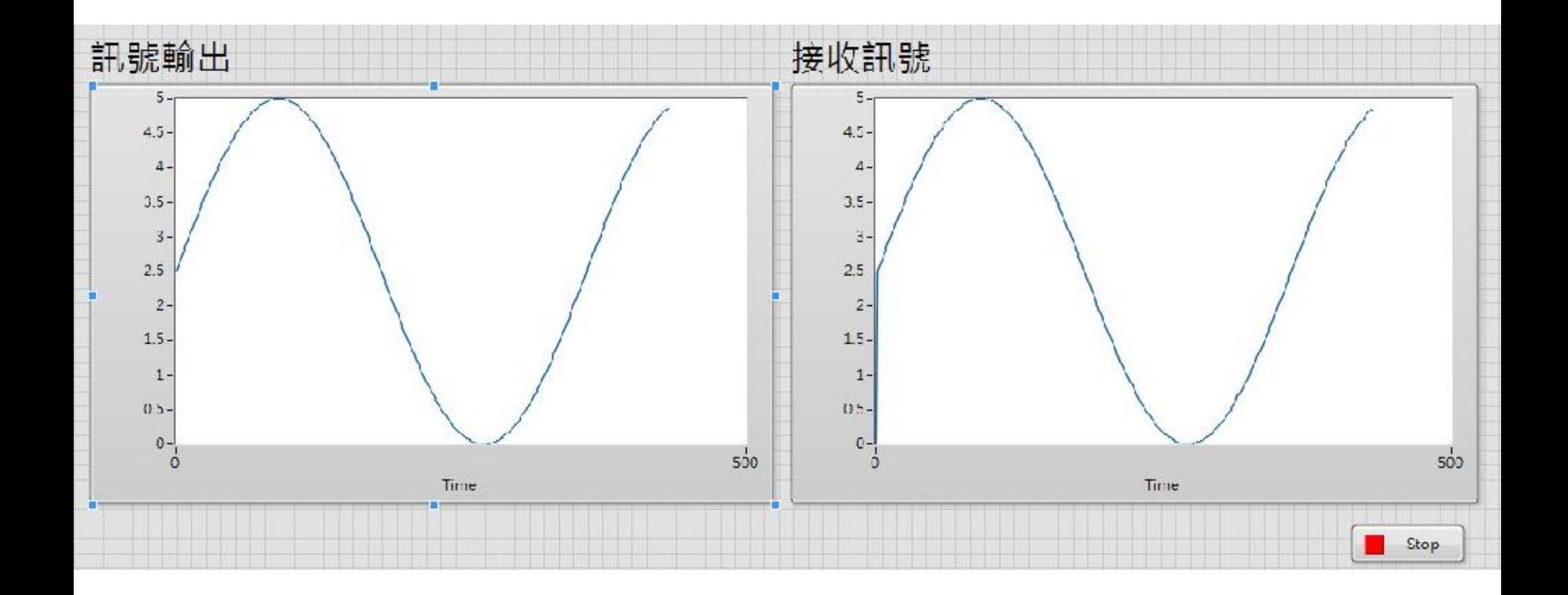

作業二

- 在myRIO的麵包板上做出控制綠燈、紅燈、七節管的電路。
	- 1. 請於project內NI myRIO建立一個新的vi命名為 Seven09.vi
	- 2. 麵包板請接在MXP A的位置。
	- 3. 用LabVIEW控制myRIO裝置,完成紅燈亮3秒,綠燈亮9 秒,同時使⽤七節管倒數的程式。
	- 4. LED燈,紅燈請接DIO14,綠燈請接DIO15。LED一定要 串連一個220歐姆的電阻。
	- 5. 七節管接收的數位通道需與下一頁圖相同。

## 七節管

• 七節管與myRIO的 連接方式。 注意:提供電壓為  $3.3V$ 。

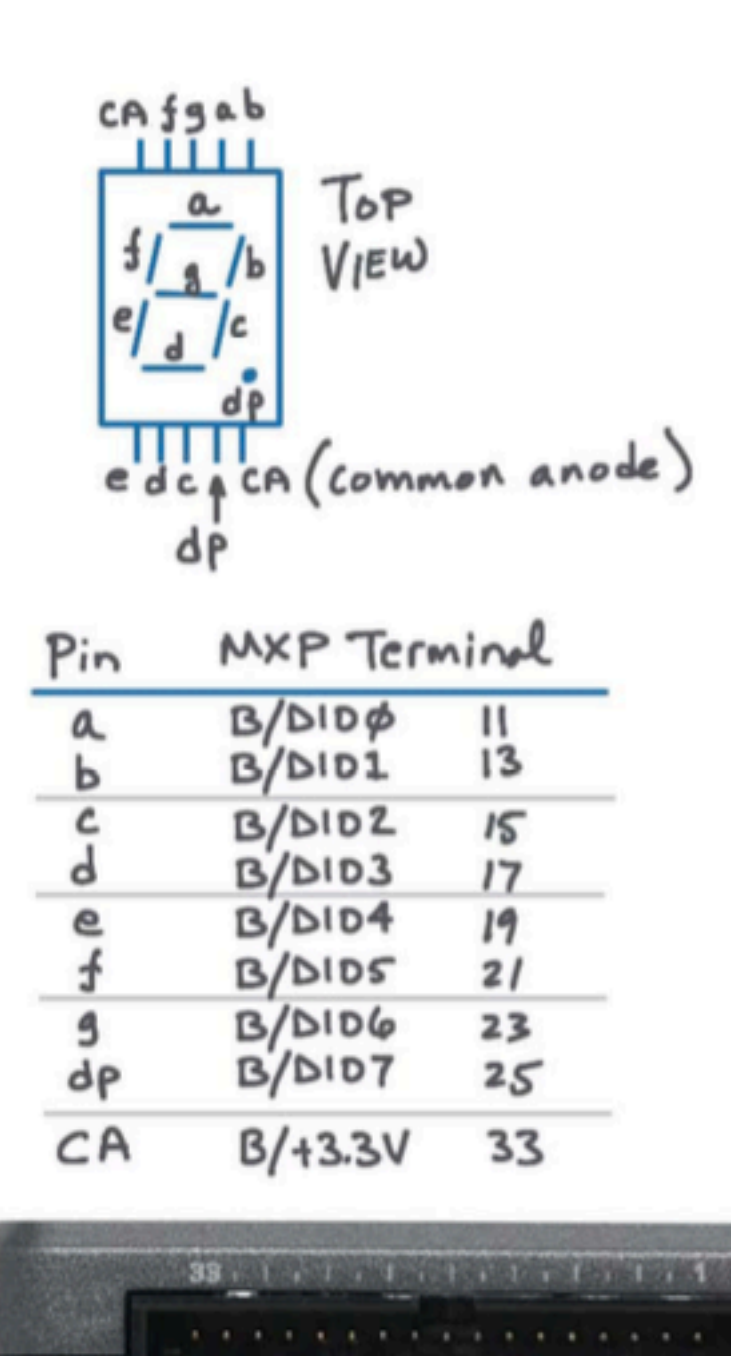

 $34.11111111111122$ 

25

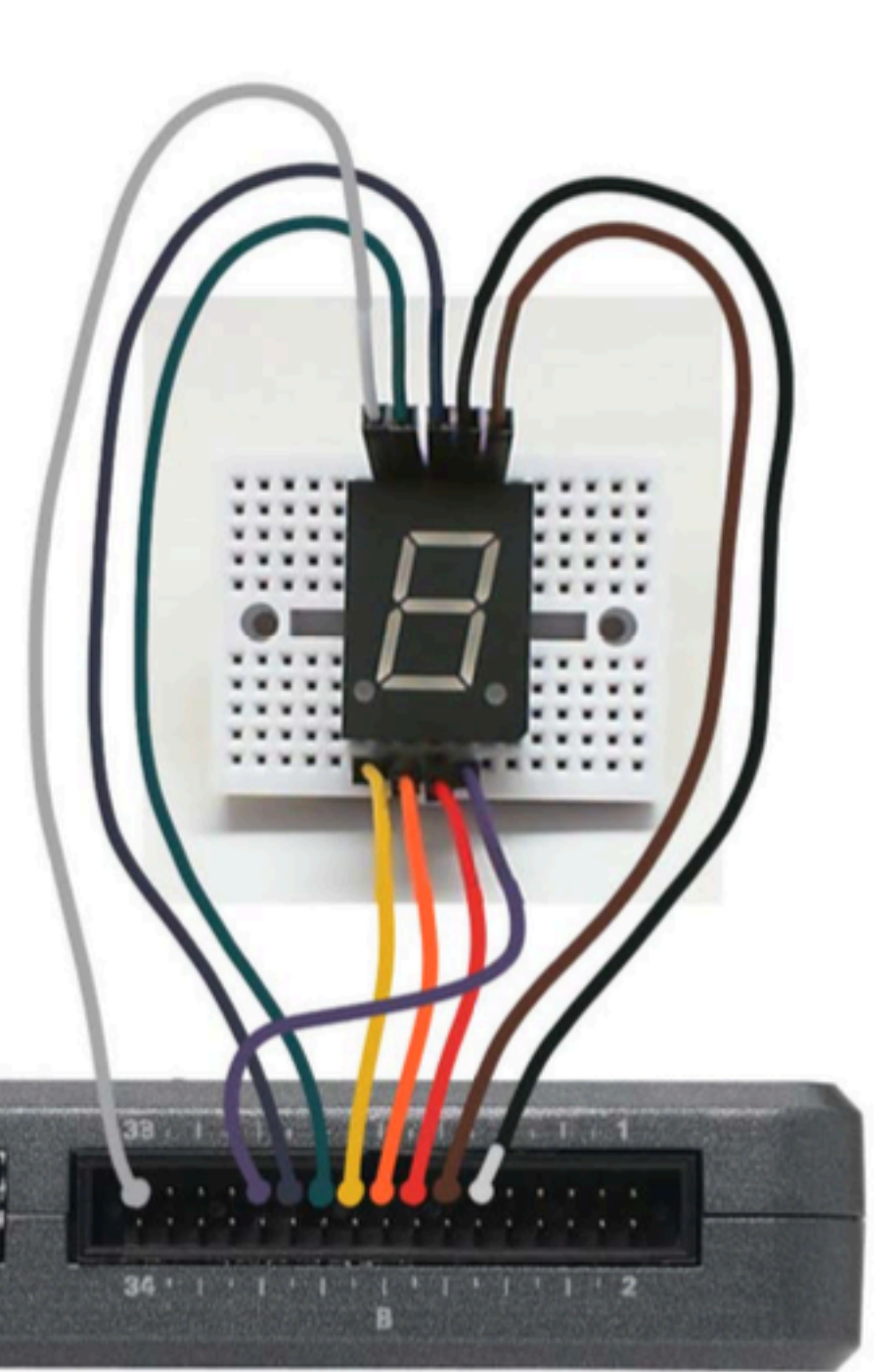

### Hint

• 依序接完之後,因DIO是輸出0 or 1,但是用port控制必須 輸出一串7 bits的數字。 ex: 要顯示數字0, DIO 0~6 = a~g, 就要讓abcdef都亮, g不

亮,所以輸出數字為7'b 0111111(g f e d c b a) = 63, 所以 要顯示數字8就要輸出7'b1111111 = 127。

### vi請寄至[chen.wendy@g.ncu.edu.tw](mailto:chen.wendy@g.ncu.edu.tw) 期限2017/07/21 20:00

*-*陳怡妏